# Rondom MODFLOW (2)

# Waterbalansen achteraf

André Blonk, Tauw Deventer

# **Inleiding**

*In de praktijk van het modelleren met MODFLOW komt het regelmatig voor dat een modelleur na een modelberekening constateert dat niet alle modelfluxen zijn bewaard. De modelleur moet dan alle interne MODFLOW-vlaggen controleren en zonodig aanzetten waarna de modelrun opnieuw moet worden uitgevoerd. De hedendaagse MODFLOW-modellen zijn echter vaak dusdanig groot dat een herhaling van de modelrun een aanzienlijke tijd kan vergen. Het is gebruikelijk om de uitvoer van een modelberekening, stijghoogten en fluxen, op te slaan in binaire files. Deze kunnen daarna met aparte post-processoren worden gelezen en verwerkt. De modelleur kan de hoeveelheid uitvoer sturen door aan te geven voor welke tijdstippen en voor welke modellagen de resultaten moeten worden bewaard. Als bij grote modellen alle benodigde uitvoer wordt aangemaakt ontstaat er veelal een enorme hoeveelheid data. Deze hoeveelheid kan dusdanige afmetingen aannemen dat de modelrun onder Windows stopt met een foutmelding.*

*Een modelrun zou eigenlijk alleen de benodigde stijghoogten moeten genereren. Immers, als alle stijghoogten zijn berekend is het systeem in combinatie met de invoer data volledig gedefinieerd. De modelfluxen zijn dan ook impliciet bekend. Voor het gewenste deel van het modelnetwerk en voor een gekozen periode kunnen de fluxen door middel van een nabewerking worden bepaald.*

## **Probleemschets**

De hoeveelheid data die door MODFLOW wordt gegenereerd kan vooraf precies worden berekend. Met een voorbeeld kan dit worden geïllustreerd. Gegeven is een niet stationair grondwatermodel met een netwerk van 500 x 500 cellen dat is opgebouwd uit 10 modellagen. Het model rekent een periode door van 8 jaar waarbij om de 14 dagen uitvoer wordt aangemaakt. In totaal omvat de modelperiode dan 8x24=192 stressperioden. Als alle stijghoogten worden bewaard wordt door dit MODFLOW-model  $(11+500 \times 500) \times$ 10 x 192 x 4 bytes = 1.920.084.480 bytes gegenereerd.

Verder kunnen binnen MODFLOW 11 verschillende fluxen worden onderscheiden te weten: wells, rivers, drains, ghb's, recharge, evt, storage, constant head en 3 celfluxen (flow lower face, flow front face en flow right face). Per fluxtype wordt eveneens door MODFLOW eenzelfde hoeveelheid data gegenereerd  $(9 + \text{ncol x} \text{ nrow x} \text{ nlay})$  x nstress x 4 bytes. Wanneer in dit voorbeeld alle uitvoer wordt gegenereerd, wordt er in totaal 12 x 1,92 Gbyte = 23 Gbyte aan binaire data geproduceerd.

Dit is een enorme hoeveelheid data die niet strikt noodzakelijk is.

Als de modelberekening onder Windows wordt uitgevoerd, wordt de modelleur veelal beperkt door een maximale bestandsgrootte van 2.14 Gbyte.

Op basis van deze beperking zou dit model nog probleemloos kunnen draaien als alle fluxen in aparte files worden opgeslagen.

In dit voorbeeld wordt echter de maximale bestandsgrootte toch eerder bereikt omdat enkele celfluxen (storage, flow lower face, flow front face, flow right face en constant head) gezamenlijk in een file worden opgeslagen. MODFLOW stopt bij dit voorbeeld in stressperiode 43 met een foutmelding.

De moderne fortran-compilers (onder andere Lahey 7.1) hebben tegenwoordig de mogelijkheid om grotere binaire bestanden  $(2^664 \text{ bytes} = 18,446,744,073,709,551,614)$ aan te maken, waarmee de beperking van Windows eigenlijk is verdwenen. Het gegeven blijft echter dat bij een modelrun onnodig veel binaire data wordt geproduceerd en dat dit veelal veel economischer en flexibeler kan.

#### **Methode**

Het idee is om de modelfluxen niet door MODFLOW te laten genereren maar deze achteraf met een apart programma te berekenen. Hierdoor is de modelleur flexibel in de keuze van het gebied en de periode waarvoor hij de fluxen wil berekenen.

Menig hydroloog heeft wel eens de lek tussen 2 modellagen berekend door het verschil van de stijghoogten te vermenigvuldigen met de MODFLOW-leakance (= reciproke van de weerstand) in formulevorm  $q=(h1-h2) \times 1/c$  (zie figuur 1). Voor sommige modelonderdelen (wells en recharge) is het bepalen van de fluxen simpel omdat deze waarden al opgegeven worden in de invoerdata. Hier is alleen een omzetting naar het binaire MODFLOW-formaat nodig. Het bepalen van de fluxen voor de EVT, Rivers, Drains, GHB'S, en de fluxen tussen de cellen onderling (flow front face, flow lower face, flow right face, constant head en storage) is wat lastiger. Bij de berekening van de fluxen tussen de cellen onderling moet ook rekening worden gehouden met eventueel aanwezige weerstandswanden (Horizontal Flow Barriers) en anisotropie.

Nu is het grote voordeel van MODFLOW dat de source-code voor iedereen beschikbaar is. Voor een hydroloog met enige Fortran-kennis is het een peuleschil om de rekenregels waarmee de fluxen worden berekend uit de source-code van MODFLOW te halen en deze te implementeren in een eigen programma.

Gevoed met stijghoogten en invoerdata kunnen met zo'n programma voor elk gewenst deelgebied en voor elke gewenste periode de fluxen worden berekend. Bij een niet stationair model moet voor de berekening van de storage-termen de juiste 'starting head' worden aangeboden. Hiervoor wordt de berekende stijghoogte voorafgaand aan de gekozen periode gebruikt.

In dit programma wordt vooralsnog uitgegaan van confined layers. Dat wil zeggen dat voor de modellagen alleen de transmissiviteit wordt gedefinieerd. Het programma is geschreven in Fortran en gaat uit van het MODFLOW(88)-formaat (USGS). Het programma is getest aan de hand van het niet stationaire model van het pompstation Brucht (Overijssel) en het stationaire HDSR-model van de provincie Utrecht. Bij beide testen werden 100% sluitende waterbalansen gevonden overeenkomend met de MODFLOW-resultaten. Tussen de fluxen zijn geen significante verschillen vastgesteld.

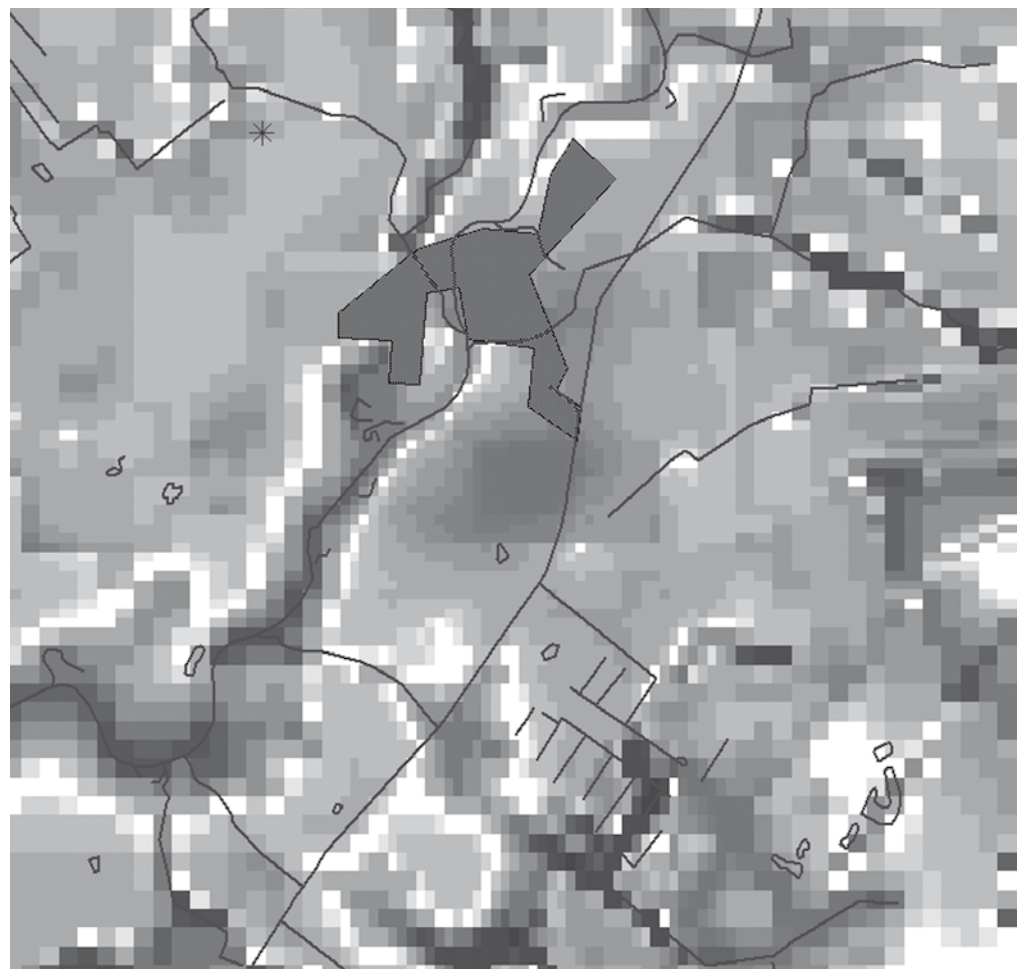

Figuur 1: Voorbeeld berekening lek op basis van stijghoogteverschil en leakance q=(h1-h2)\*1/c

De uitvoer van de beschreven post-processor bestaat uit binaire files zoals ze ook door MODFLOW worden aangemaakt. Dit binaire formaat staat uitvoerig beschreven in de rapportage van de U.S. Geological Survey in de modules UBUDSV (fluxen) en ULASAV(heads).

Binnen de wereld van de MODFLOW-modellen circuleren echter verschillende binaire formaten. Deze post-processor leest en produceert binaire files van het zogenaamde 'transparent'-type. Met andere woorden, de grootte van de files is het aantal weggeschreven getallen (enkele precisie) x 4 bytes.

In figuur 2 is de methodiek van de berekening van fluxen via MODFLOW en die van de alternatieve post-processor schematisch naast elkaar weergegeven. Belangstellenden kunnen het programma, inclusief voorbeeld en sourcecode, opvragen via e-mail (andre.blonk@tauw.nl) of downloaden van internet (www.nhvsite.info**, onder rubriek software**).

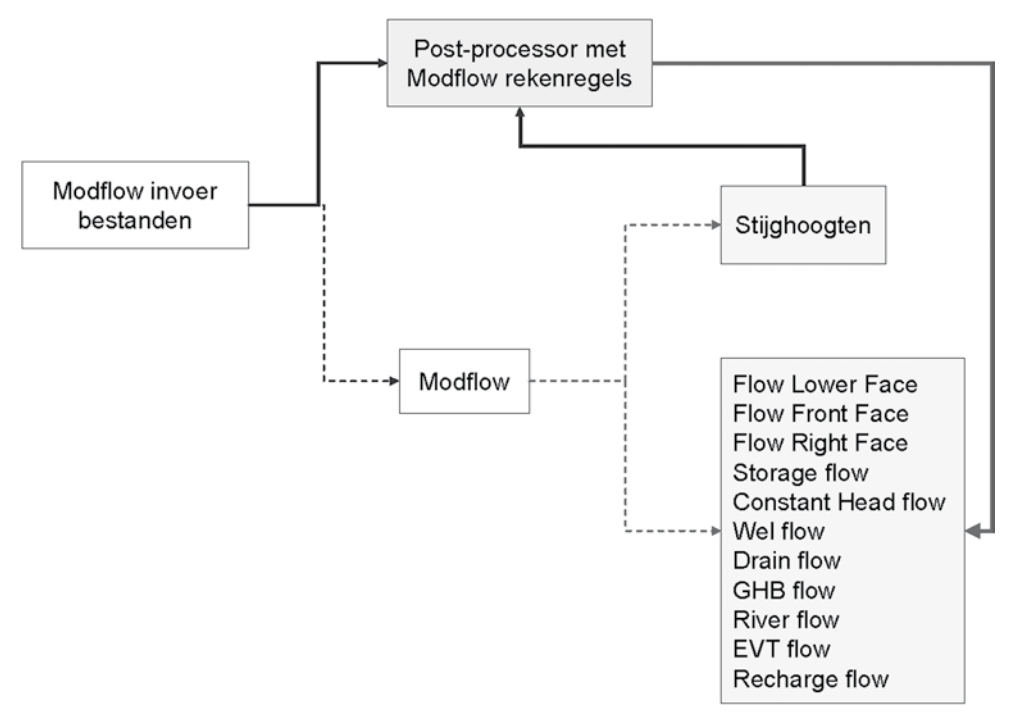

Figuur 2: Berekening van de fluxen met MODFLOW en met de alternatieve post-processing methode

## **Een bijkomend voordeel**

MODFLOW heeft de eigenschap dat drains en rivers kunnen worden 'gestapeld' in een cel (primair, secundair en tertiair ontwateringssysteem). MODFLOW heeft echter het nadeel dat er per cel slechts één gesommeerde flux wordt berekend. Met de beschreven methode kunnen de fluxen echter voor elk sub-systeem apart worden berekend. Immers de fluxen worden berekend op basis van de stijghoogten en de invoerdata en deze laatste kan per onderdeel worden gedifferentieerd.

In principe zouden dus alle 'river'-achtige elementen (drains, ghb's maar ook surface overland flow) met de riverpackage gemodelleerd kunnen worden. Drains kunnen bijvoorbeeld met een rivercel worden gemodelleerd door de bodem gelijk aan het peil te kiezen. Ghb's kunnen met een rivercel worden gemodelleerd door de bodem op –oneindig (bijvoorbeeld -9999) te kiezen. De modelleur heeft hierdoor meer vrijheid bij het kiezen van de packages.

#### **Voorbeelden**

Aan de hand van twee voorbeelden wordt de toepasbaarheid van de geschetste methode geïllustreerd. Het eerste voorbeeld betreft de berekening van de waterbalans voor een deelgebied gelegen binnen het modelgebied van het pompstation Brucht (provincie Overijssel). In het tweede voorbeeld wordt een stroombanenpatroon en het intrekgebied berekend van een winning uit het HDSR-model (provincie Utrecht).

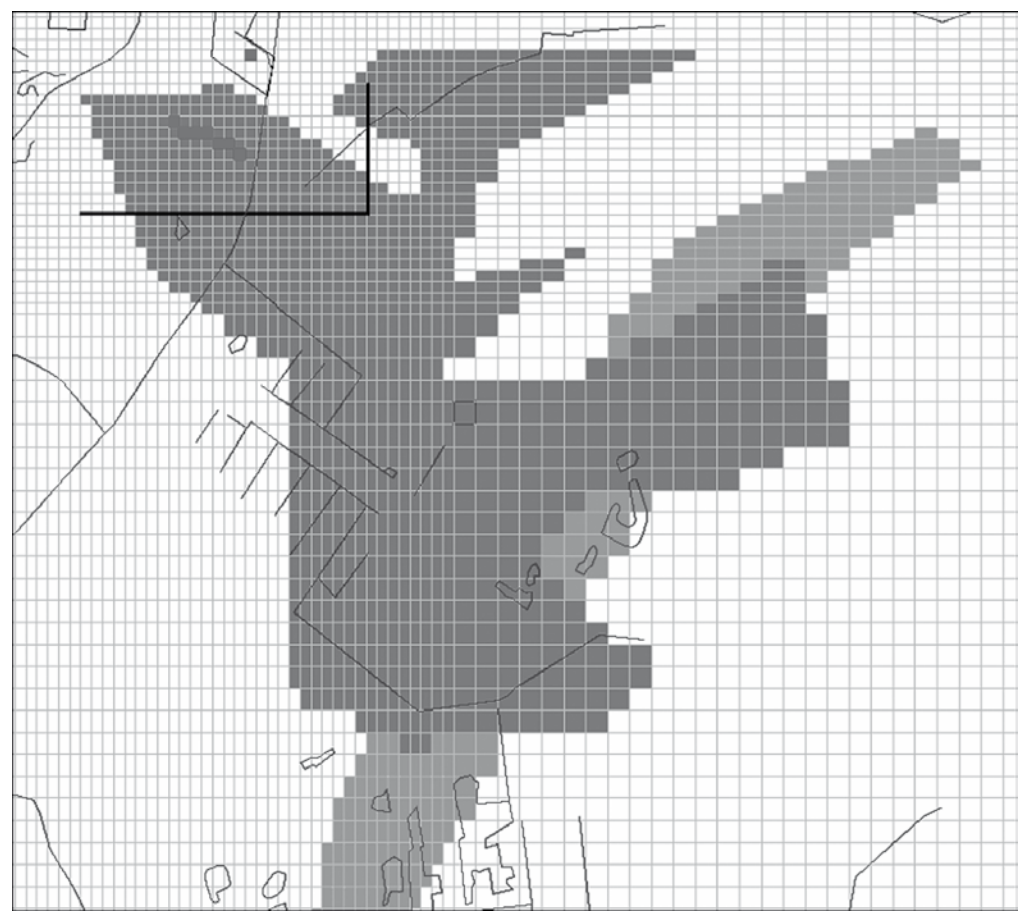

Figuur 3: Gebiedsgrenzen voor de waterbalans (groen is gebied met anisotropie)

#### *Voorbeeld 1*

Het model Brucht is gebouwd in de negentiger jaren van de vorige eeuw. Volgens de hedendaagse maatstaven is het een klein model. Het model is door de snelle rekentijd uitermate geschikt om de post-processor te testen. Het model heeft een onregelmatig netwerk bestaande uit 114 rijen en 101 kolommen en is opgebouwd uit vier modellagen. De modelperiode omvat de periode januari 1983 tot en met december 1991 en is opgedeeld in 108 stressperioden van elk één maand.

Aan de hand van een waterbalans kan de juistheid van de afgeleide fluxen worden vastgesteld.

Om alle mogelijke opties van de post-processor te controleren is dit model enigszins verminkt met een verzonnen anisotropie en een verzonnen weerstandswand. Voor de anisotropie is de methode van TNO toegepast welke ook in het Veluwe model wordt gebruikt. Bij deze methode kan voor elke cel de anisotropie met een willekeurige oriëntatie en verhouding worden gedefinieerd. Deze methode wijkt af van de standaard MODFLOW-anisotropiedefinitie.

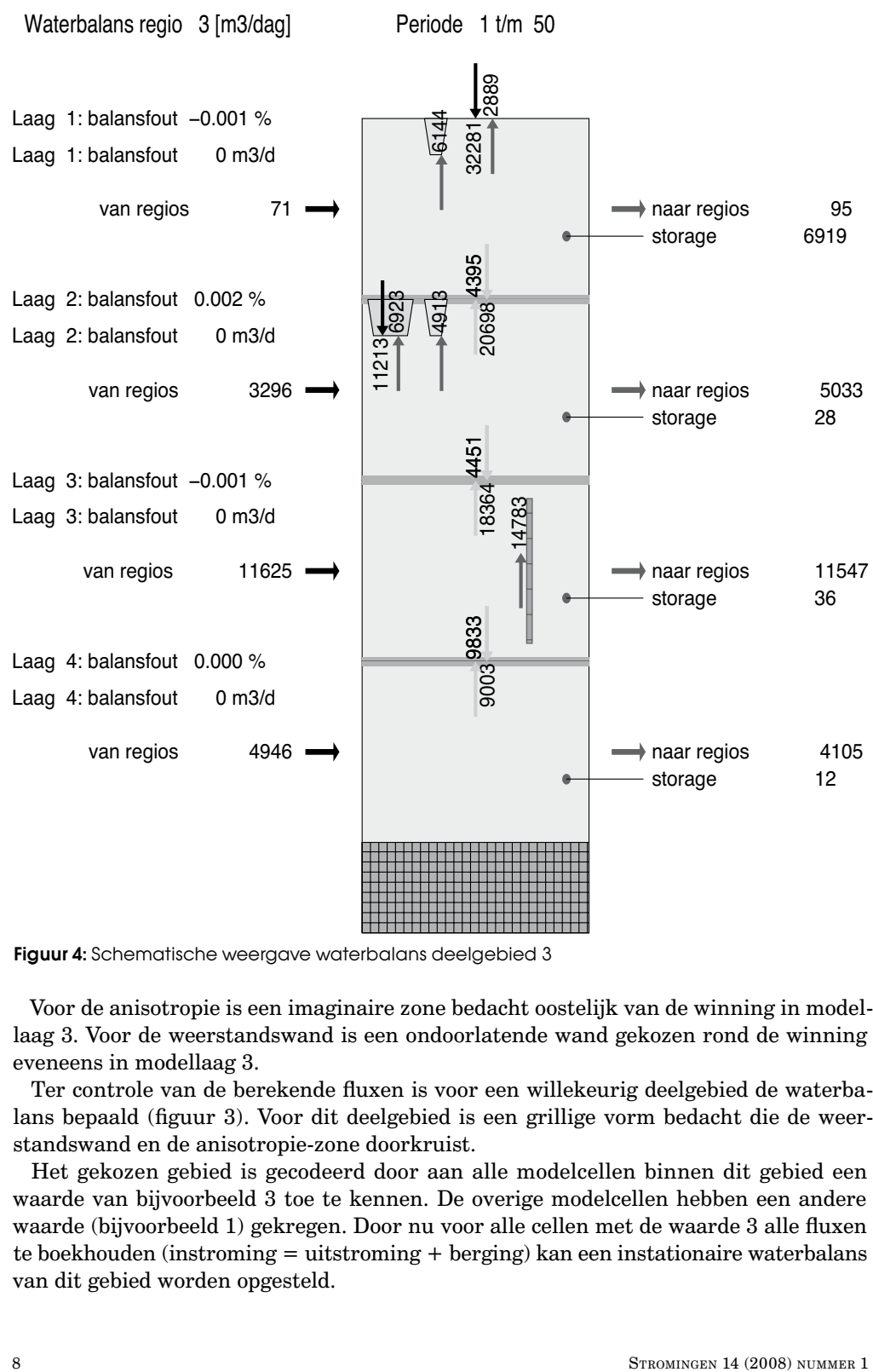

Figuur 4: Schematische weergave waterbalans deelgebied 3

Voor de anisotropie is een imaginaire zone bedacht oostelijk van de winning in modellaag 3. Voor de weerstandswand is een ondoorlatende wand gekozen rond de winning eveneens in modellaag 3.

Ter controle van de berekende fluxen is voor een willekeurig deelgebied de waterbalans bepaald (figuur 3). Voor dit deelgebied is een grillige vorm bedacht die de weerstandswand en de anisotropie-zone doorkruist.

Het gekozen gebied is gecodeerd door aan alle modelcellen binnen dit gebied een waarde van bijvoorbeeld 3 toe te kennen. De overige modelcellen hebben een andere waarde (bijvoorbeeld 1) gekregen. Door nu voor alle cellen met de waarde 3 alle fluxen te boekhouden (instroming = uitstroming + berging) kan een instationaire waterbalans van dit gebied worden opgesteld.

Het bepalen en vervolgens grafisch presenteren van de waterbalans is uitgevoerd met een aparte post-processor welke hier niet verder wordt toegelicht.

De afgeleide waterbalans is door middel van een lagenschema in figuur 4 weergegeven. In dit gepresenteerde schema worden de watervoerende modellagen geschematiseerd als vier gele blokken. De grondwaterstroming die het gebied in stroomt is geschematiseerd met een blauwe pijl en de grondwaterstroming die het gebied uit stroomt is geschematiseerd met een rode pijl. In de waterbalans zijn de fluxen gemiddeld over de gekozen periode. De verticale grijze pijlen tussen de lagen geven de grondwaterstroming (infiltratie of kwel) door de scheidende lagen weer. De grondwateronttrekkingen zijn geschematiseerd als paarse blokjes binnen de watervoerende lagen. Verder is aan de bovenzijde van het lagenmodel de neerslag en de verdamping met een rode en blauwe pijl weergegeven. De trapeziumvormen representeren achtereenvolgens de rivers en de drains in het gebied.

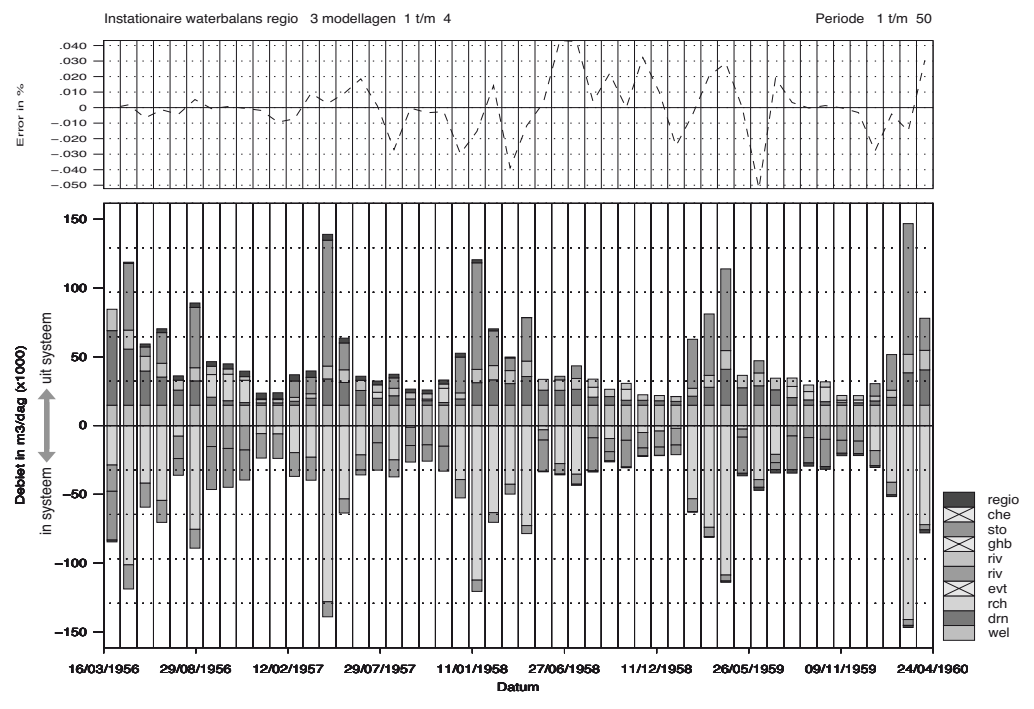

Figuur 5: Waterbalans in de tijd

Voor het gekozen gebied is ook een zogeheten instationaire waterbalans bepaald. In figuur 5 is deze instationaire waterbalans in een grafiek gepresenteerd. In deze grafiek zijn met gekleurde balken de fluxen gepresenteerd. De totale instroom (onder andere recharge = rch) is gepresenteerd als een 'negatieve' balk onder de x-as. De totale uitstroom (onder andere winning = well) is gepresenteerd als een 'positieve' balk boven de x-as. Uit de balans blijkt onder meer dat een deel van de rivers infiltreert en een deel draineert. Beide balken zijn bij benadering wat betreft lengte aan elkaar gelijk (instroom ≈ uitstroom). In het bovenste deel van de grafiek is de procentuele fout in de waterbalans per stressperiode weergegeven.

#### *Voorbeeld 2*

In het tweede voorbeeld is gebruik gemaakt van het stationaire HDSR-model. Dit model is in vergelijking met het model Brucht recenter (2006). Het model is opgebouwd uit een regelmatig netwerk van cellen van 250x250 m en bestaat uit 160 rijen, 272 kollommen en 7 modellagen. In dit model is een winning geselecteerd waar een gebied omheen is gekozen. Voor dit deelgebied zijn alle modelfluxen bepaald waarna vervolgens met een apart stroombanenprogramma de stroombanen en de verblijftijden van deze winning zijn berekend. In figuur 5 is dit stroombanenpatroon in combinatie met het intrekgebied gepresenteerd.

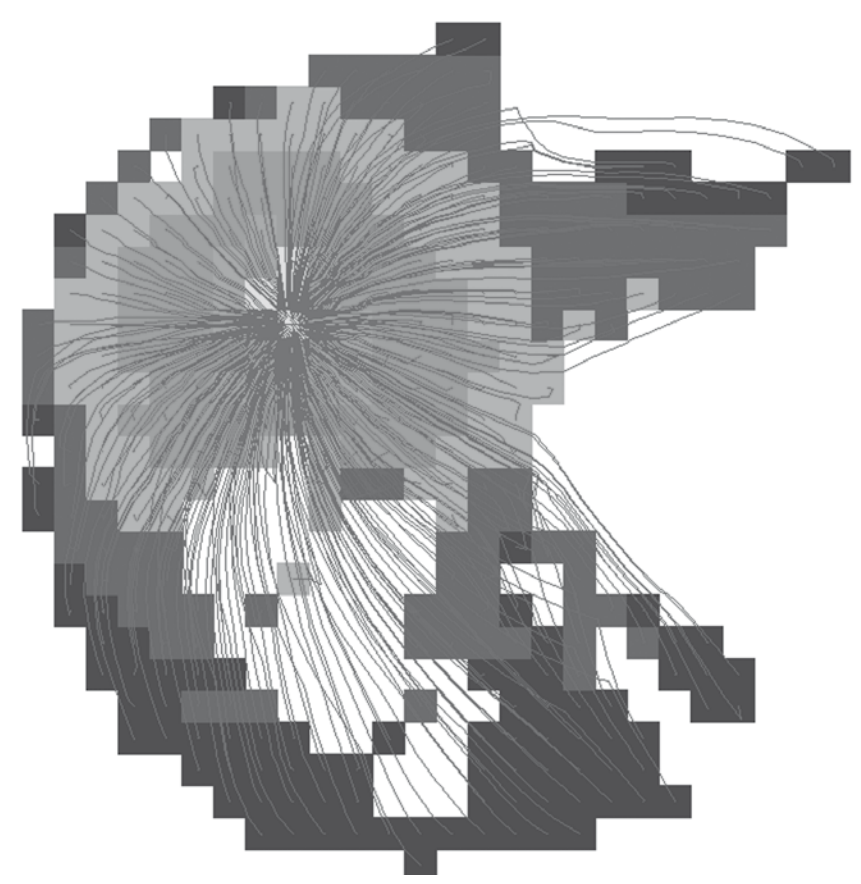

Figuur 6: Stroombanen, intrekgebied en verblijftijden van een winning uit het HDSR-model

#### **Conclusies**

De gepresenteerde post-processing methodiek is geschikt om bij een MODFLOW-model achteraf de modelfluxen te bepalen. De modelleur heeft de keuze voor welk deelgebied en voor welke periode de fluxen moeten worden bepaald. Het voordeel hierbij is een economisch schijfgebruik en schijfhygiëne. De modelfluxen kunnen in combinatie met andere software worden gebruikt voor het genereren van waterbalansen en stroombanenpatronen.

In tegenstelling tot MODFLOW kan met de hier gepresenteerde post-processing methode een differentiatie van fluxen binnen een MODFLOW cel achteraf worden vastgesteld. De tegenwoordige beschikbare mega-modellen zoals MIPWA en NHMI (Nationaal Hydrologisch Modelinstrumentarium) zijn dusdanig groot dat voor het genereren van de uitvoer al trucjes bedacht moeten worden om binnen de 2^31 grens van WINDOWS te blijven. Met name voor grote modellen kan de techniek uitstekend worden gebruikt.

#### **Literatuur**

- **McDonald, M.G. en A.W. Harbaugh (1988)** *A modular three-dimensional finite-difference groundwater flow model; USGS report 83-875.*
- **Tauw (1994)** *Geohydrologisch onderzoek verplaatsing winplaats Brucht; Tauw Rapport, Deventer.*